Instalacion red hat

Elegimos la forma de instalación de red hat en modo grafico damos enter y instalación modo texto seleccionamos la ipcion Linux text como lo muestra la figura

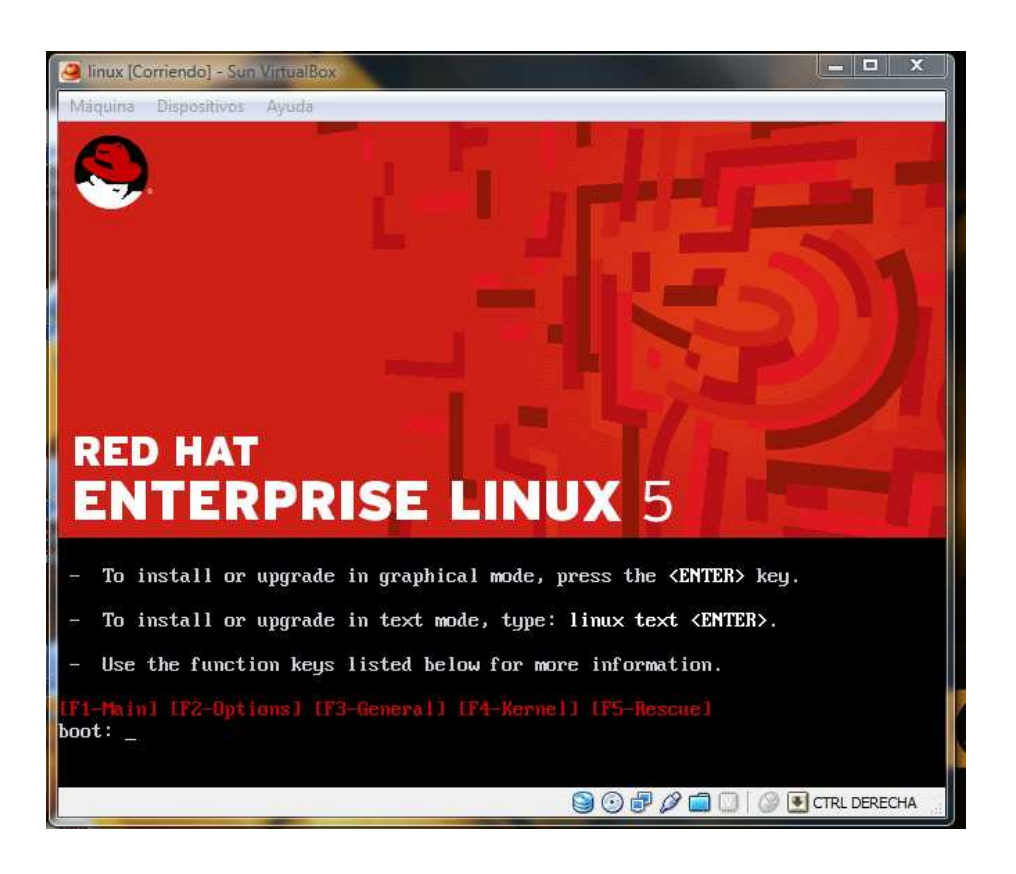

Esta opción nos da la opción ok q nos permite realizar una revisión de los discos y la opción skip nos permite anular la revisión de los discos como lo muestra la figura

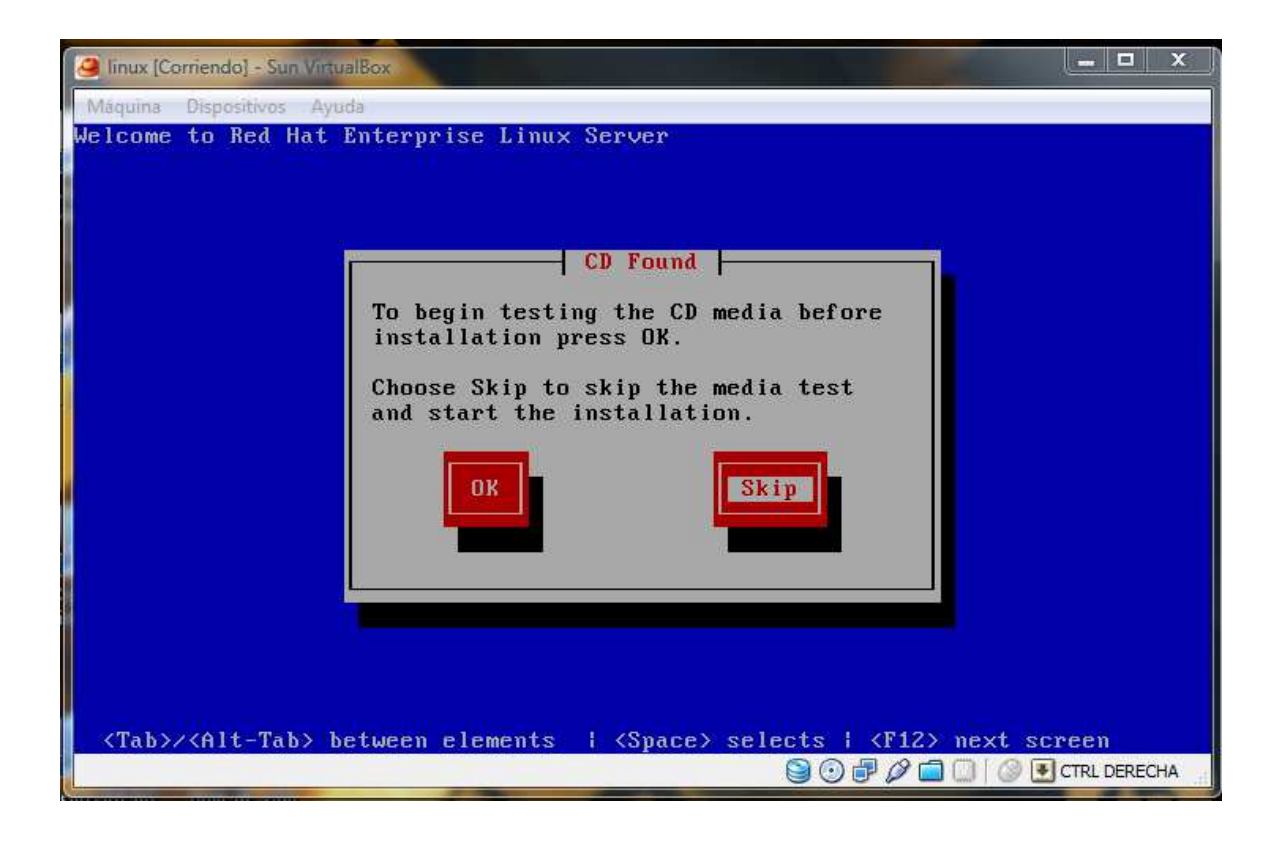

Selecciónamos el idioma a instalar preferentemente ingles "para q sea compatible con todas las actualizaciones"

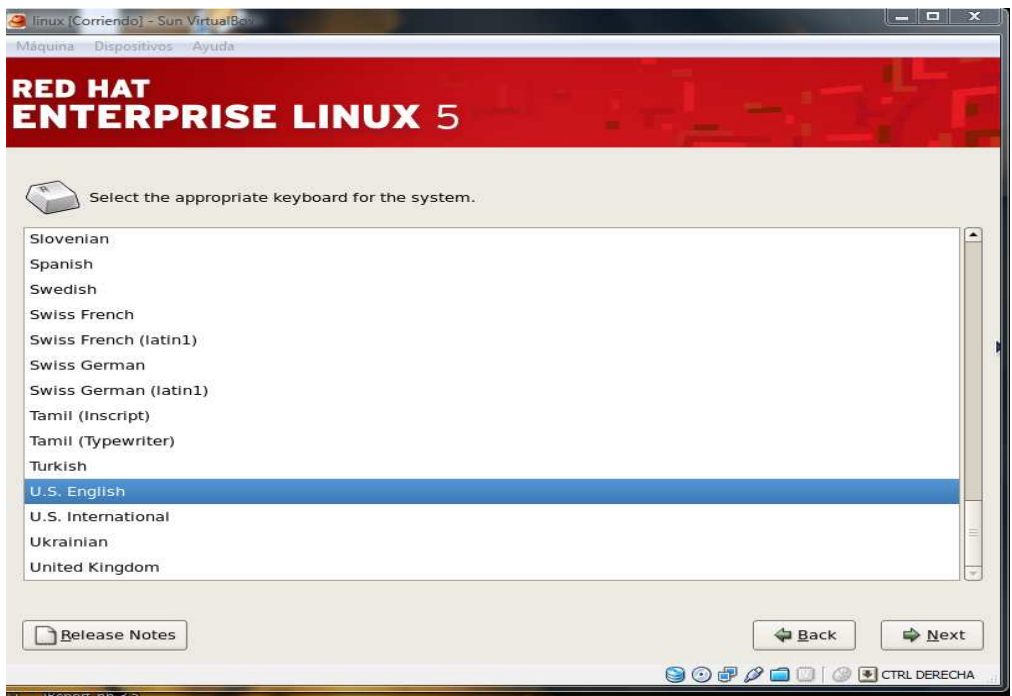

Seguido nos pedirá el numero de activación ya q es un distribución comercial

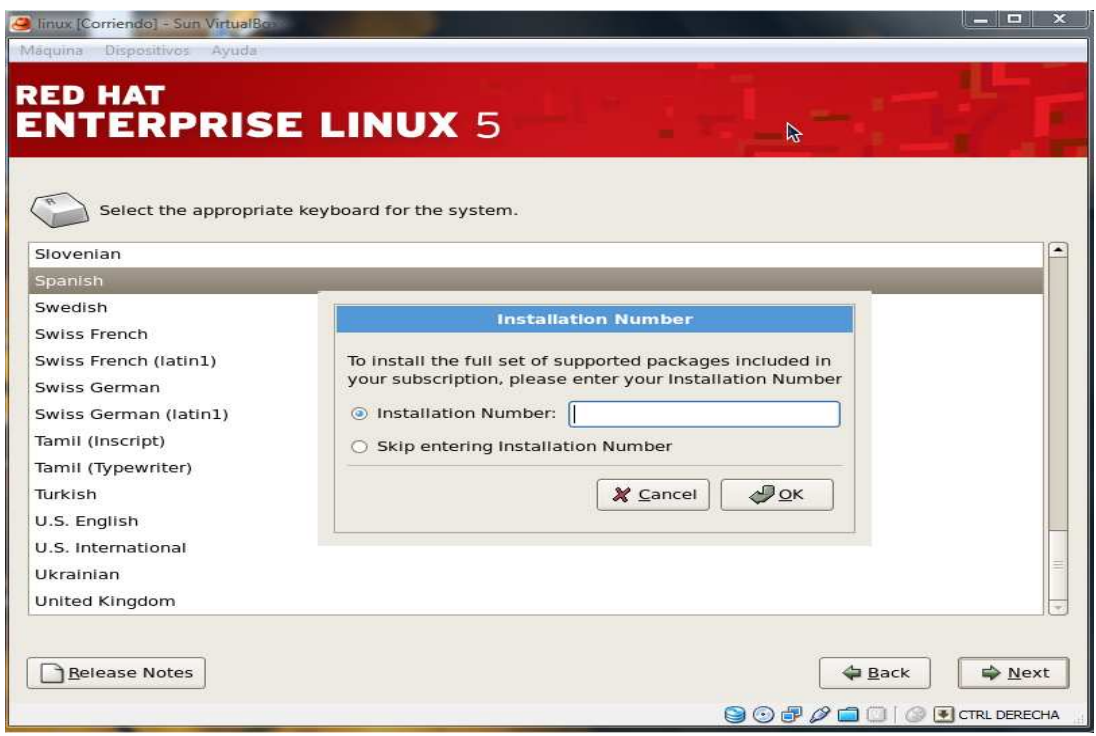

Empezaremos a configurar la tabla de particiones del sistema donde podemos elegir la partición manual y automática la partición automática distribuirá todo el espacio físico del disco es decir si tenemos instado Windows será eliminada en caso de la partición manual nosotros elegiremos el tamaño a asignar a cada una de las particiones

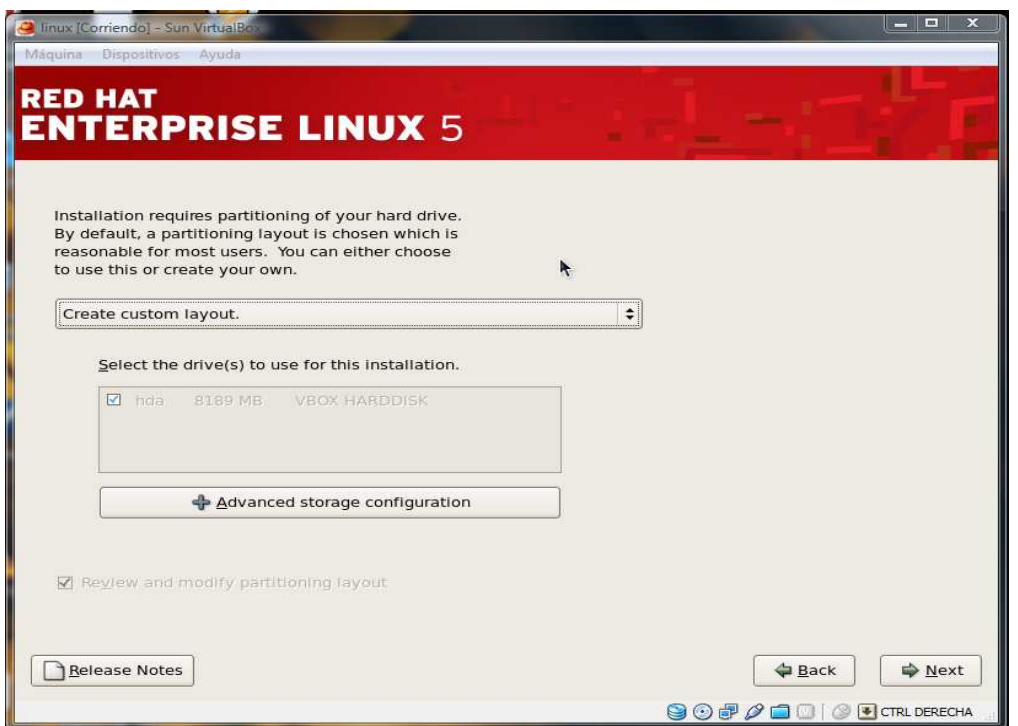

Seleccionamos la opción de particionamiento manual en donde seleccionamos cada una de las principales particiones

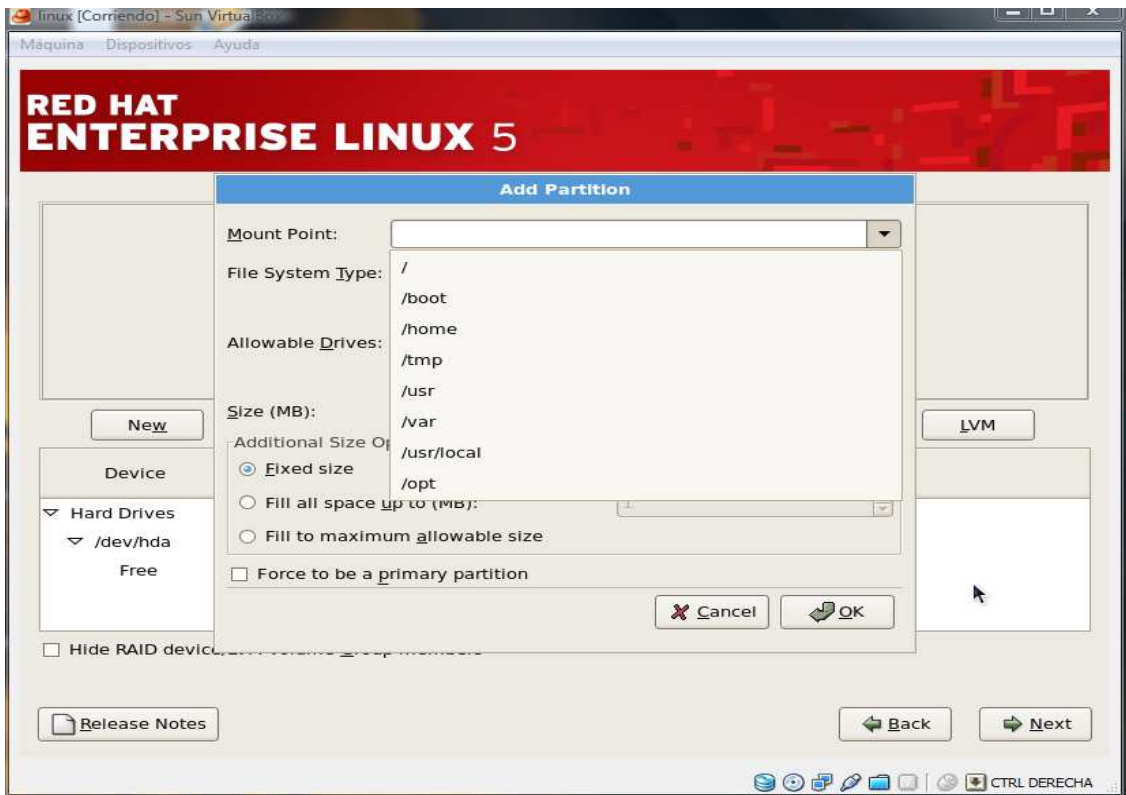

La partición

boot es donde se almacena el arranque del sistema operativo

usr es el lugar donde se almacena todos los archivos binarios de los programas

var los datos de las aplicaciones instaladas "paginas, bases de datos, servicios etc.

Swap cumple la función de memoria virtual del sistema operativo

/ raíz aquí se esta el inicio del sistema operativo donde se encuentran los principales directorios del sistema con son bin, sbin, root etc.

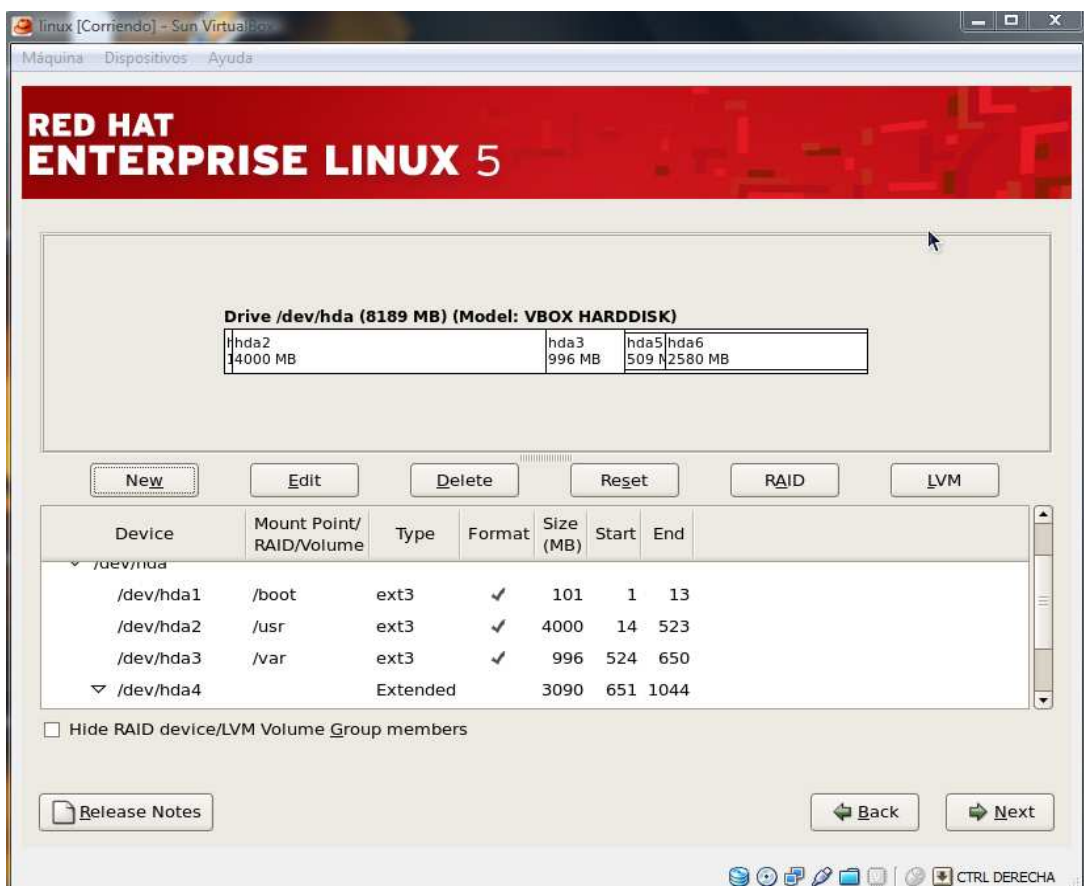

Suiguido nos pedirá configurar la tarjeta de red

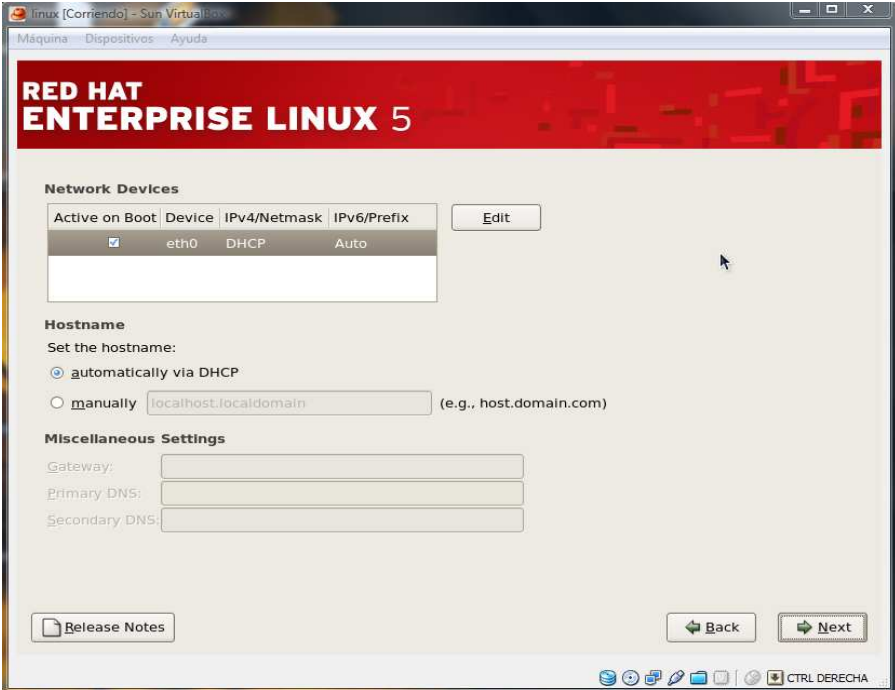

Seleccionamos el punto de ubucacion q en este caso será America, Bogota

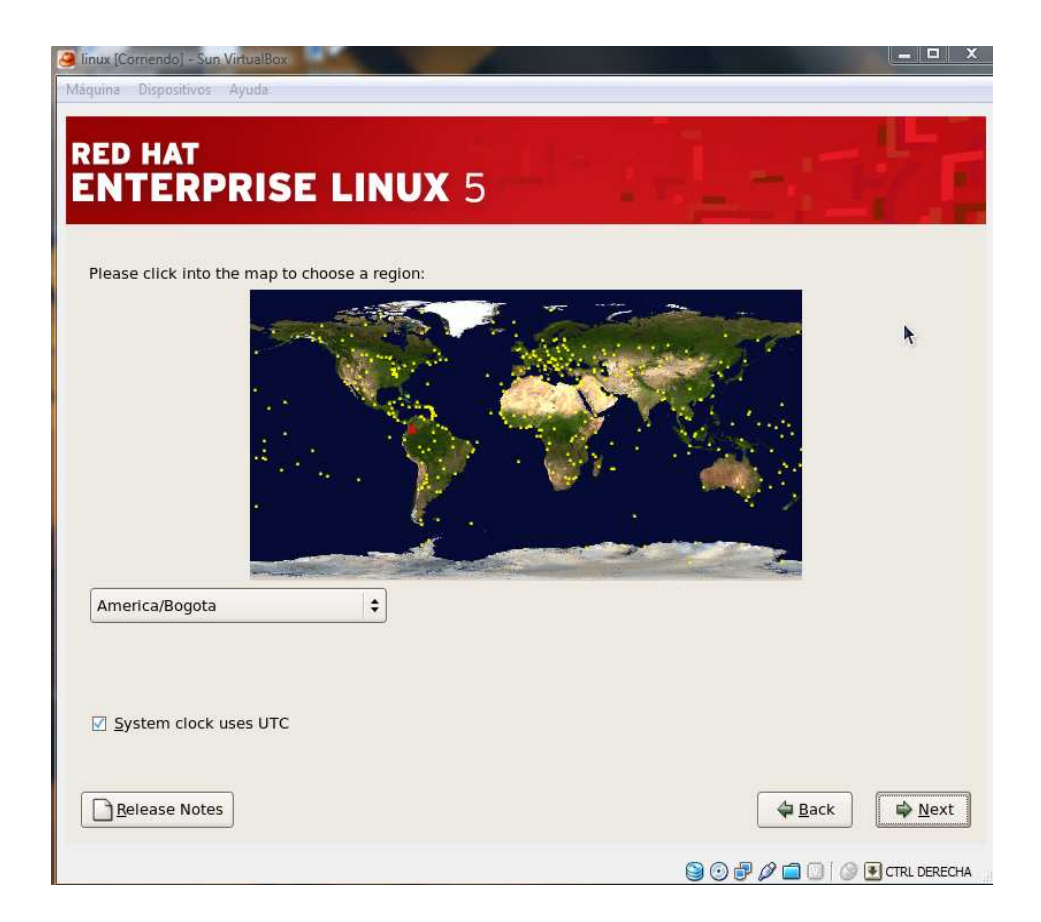

Seguido nos pedirá el password q le daremos a root

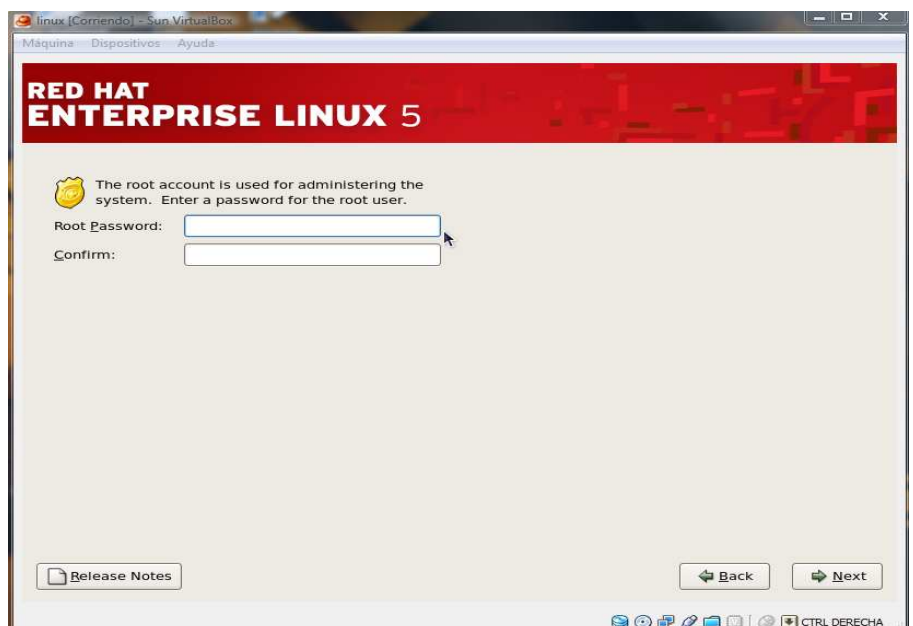

Aca podremos seleccionar los paquetes a instalar donde podremos instalar los paquetes seleccionados por el sistema o seleccionar manual mente la lista de paquetes a instalar

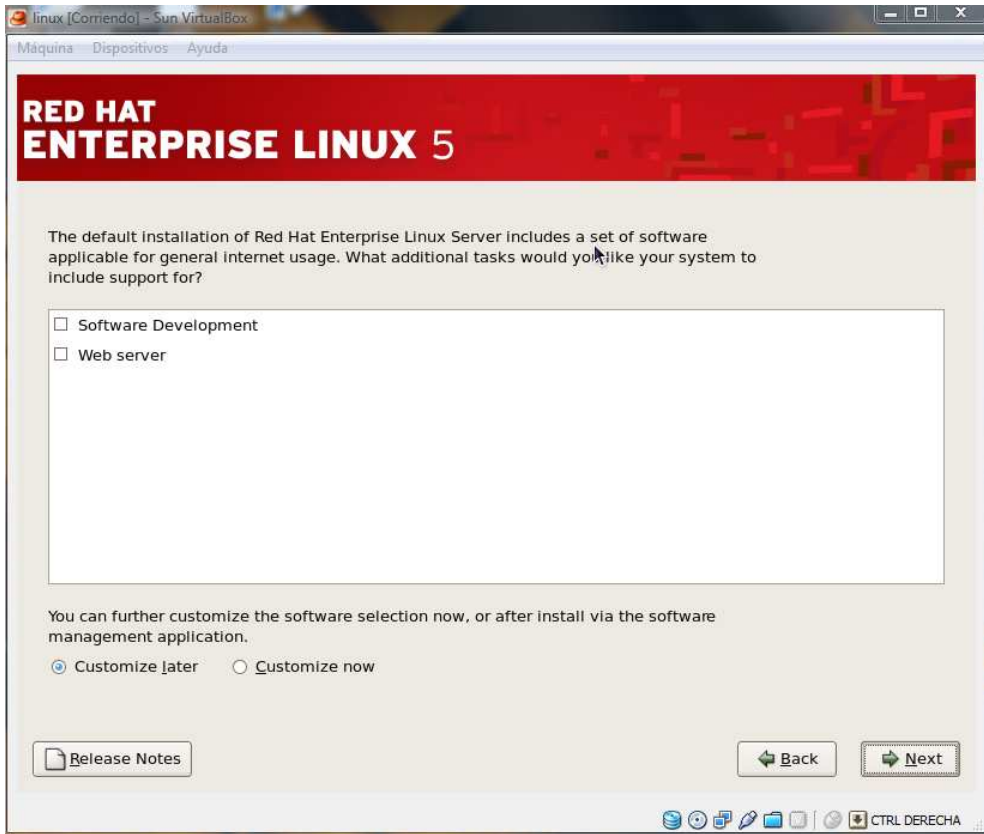

Seguido empesara con la instalación de red hat

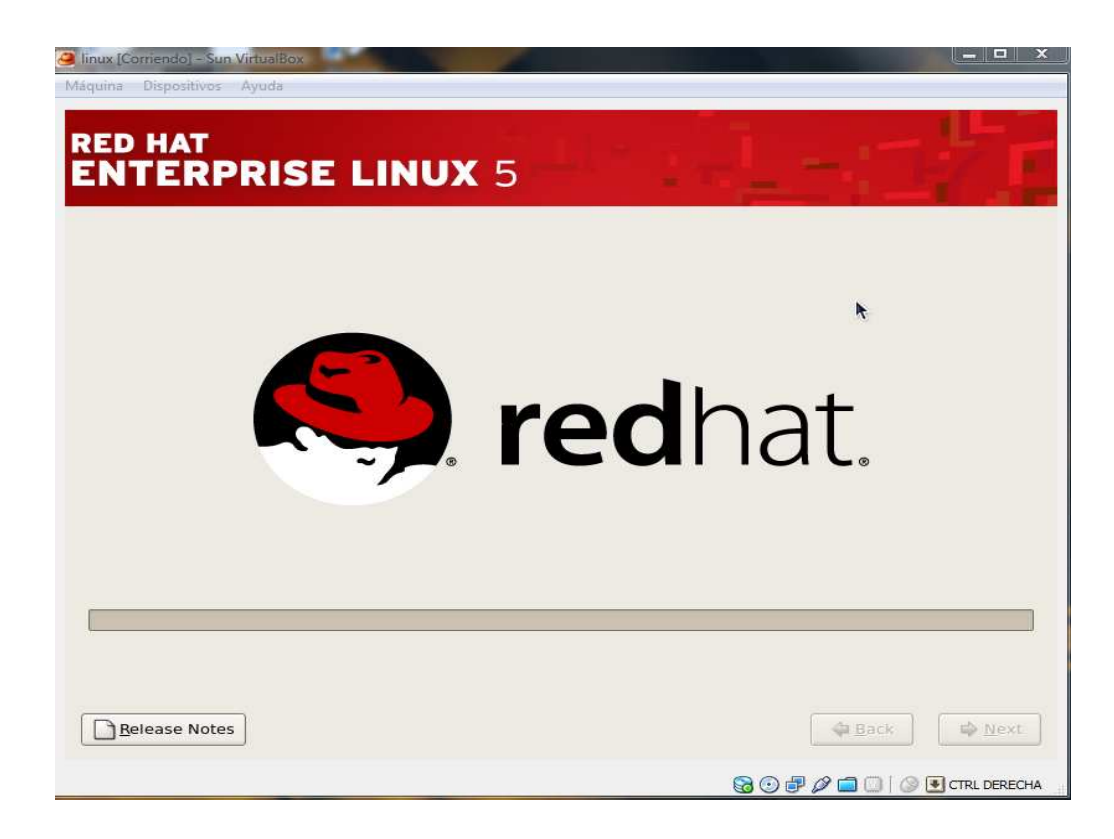

Finalizada la instalación nos pedirá reiniciar como lo muestra la figura

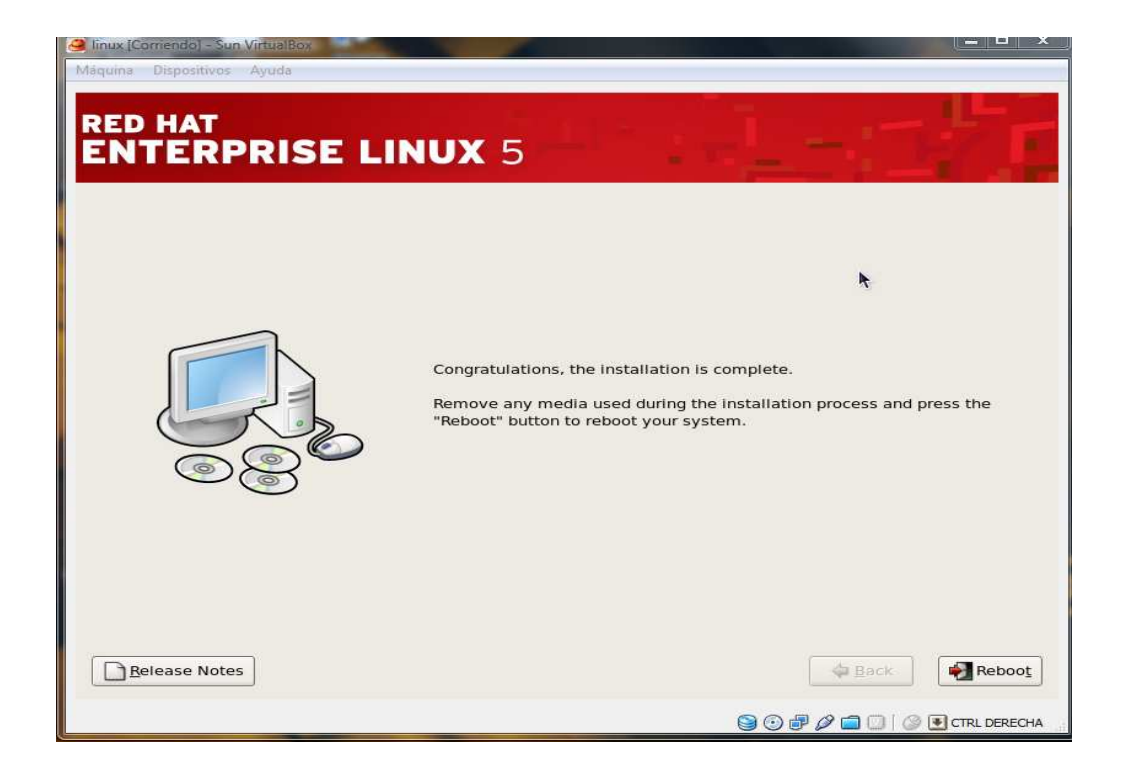

Reiniciamos la maquina y habremos completado una parte de la instalcion de red hat como nos muestra la figura

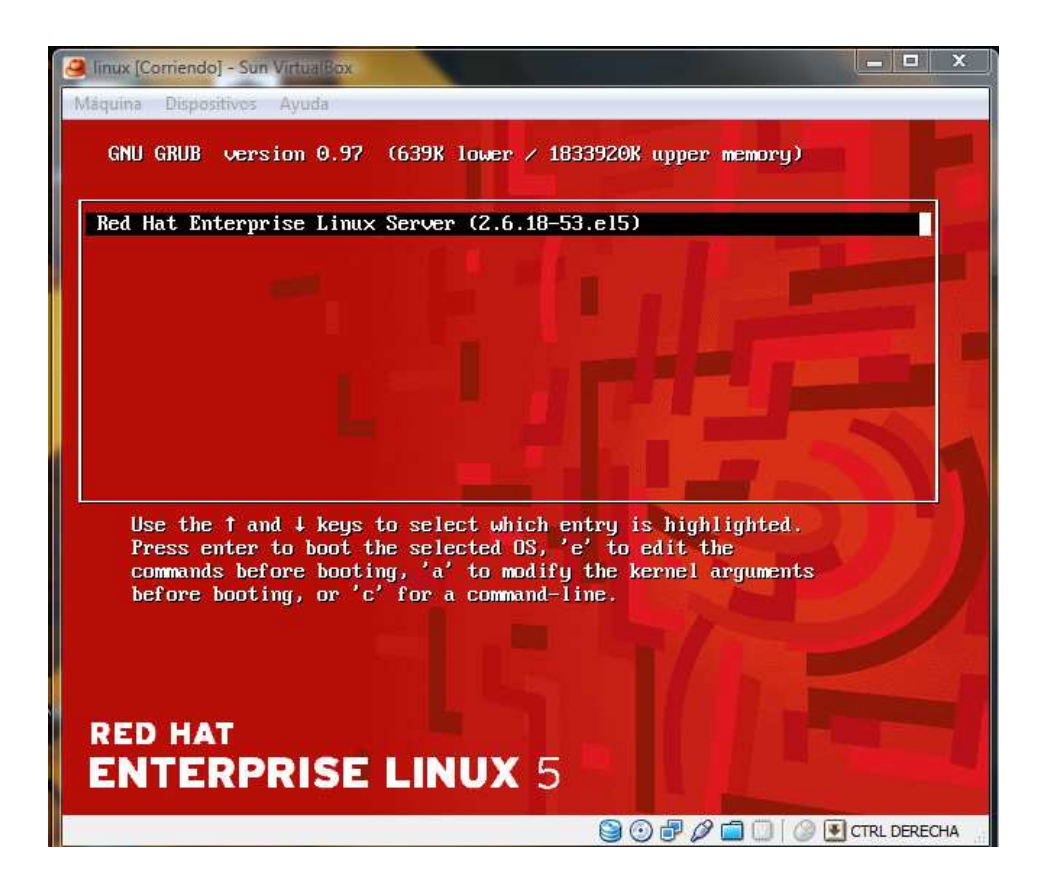

Al iniciar red hat nos pedirá configurar algunos parámetros de la configuración de red hat en el cual nos pregunta si aceptamos los términos de la licencia

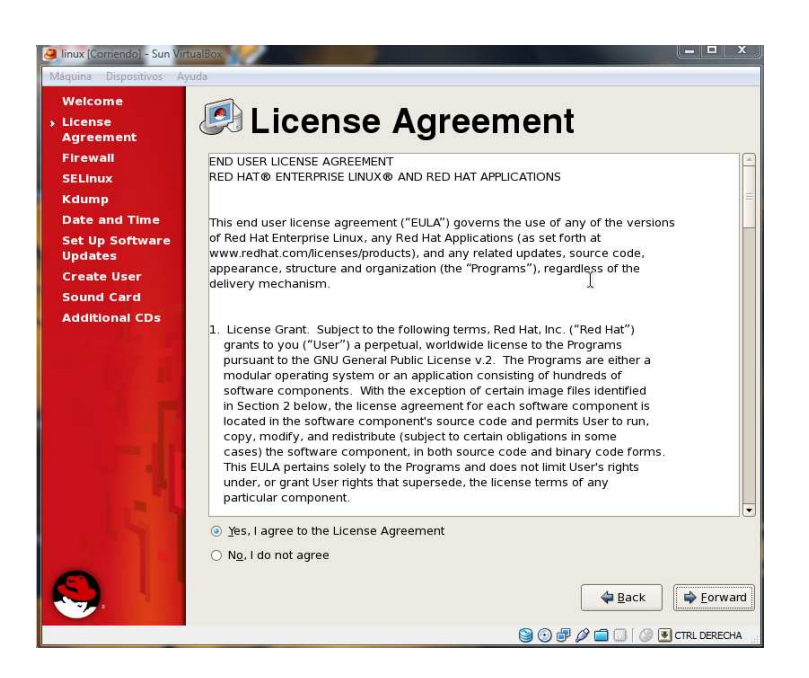

Luego nos pedirá la configuración del firewall del sistema operativo

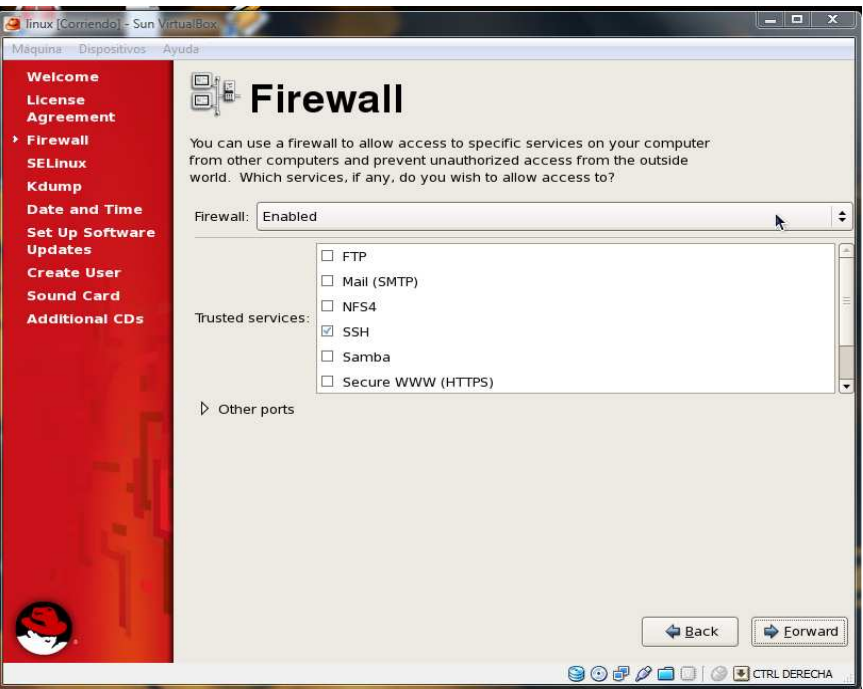

Luego nos preguntara el nivel de seguridad a implementar

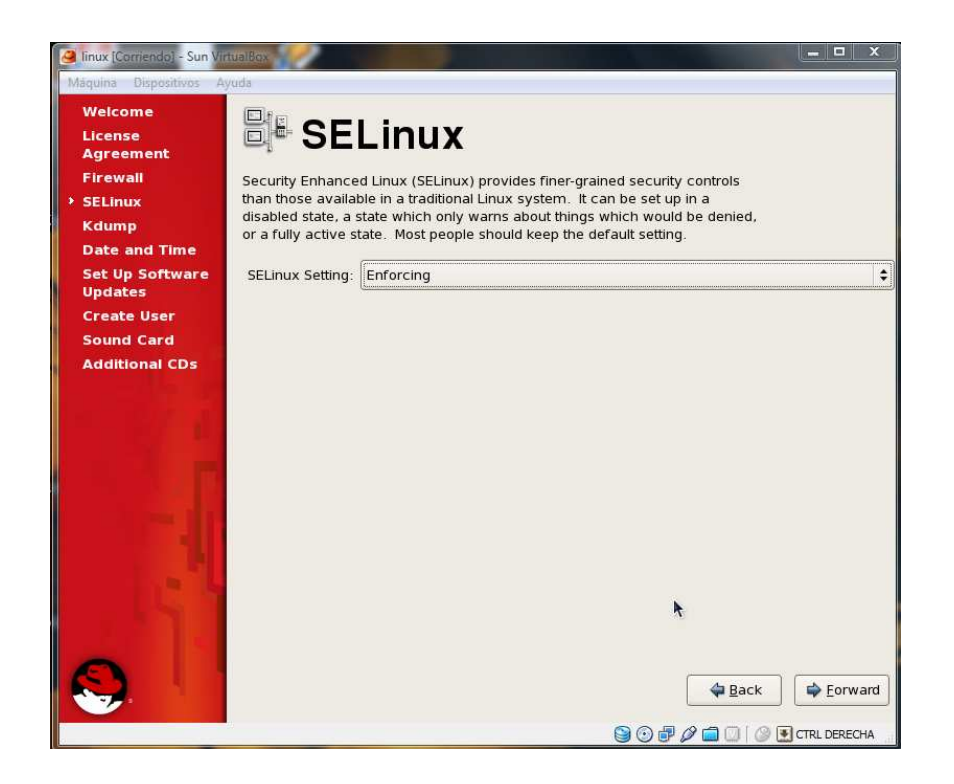

Seguido nos preguntara algunas cosas como es la configuración de la hora, actualizaciones y la creación de usuarios del sistema

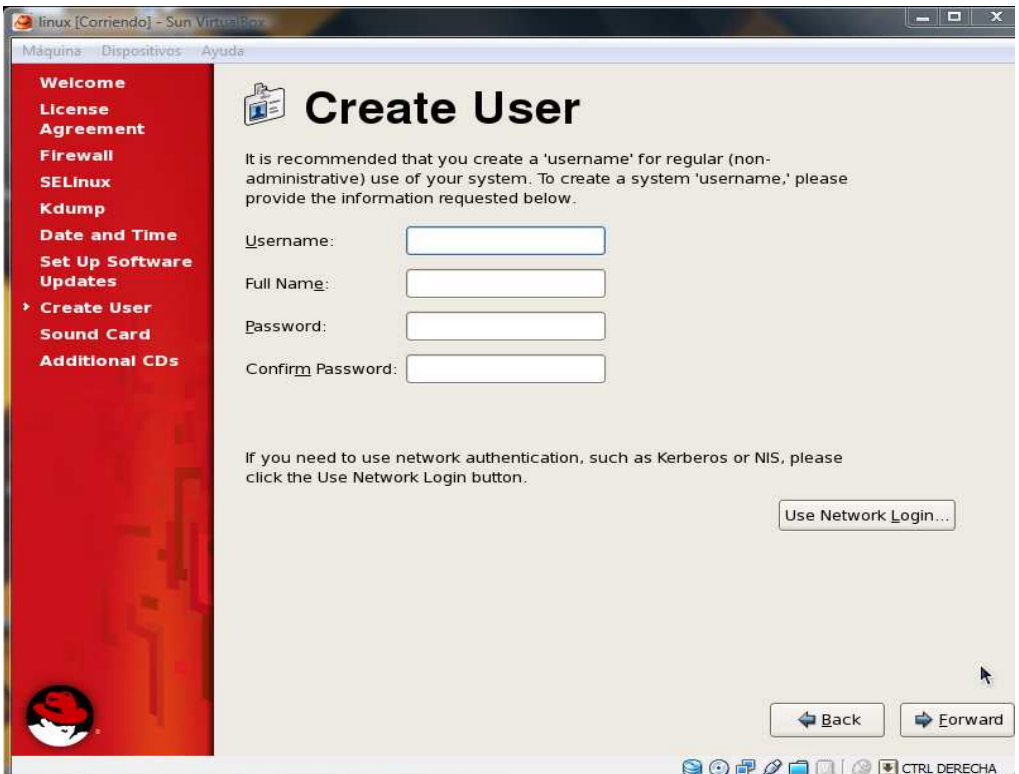

creamos el usuario y un password para el usuario

y por ultimo configuramos la tarjeta de sonido del sistema operativo

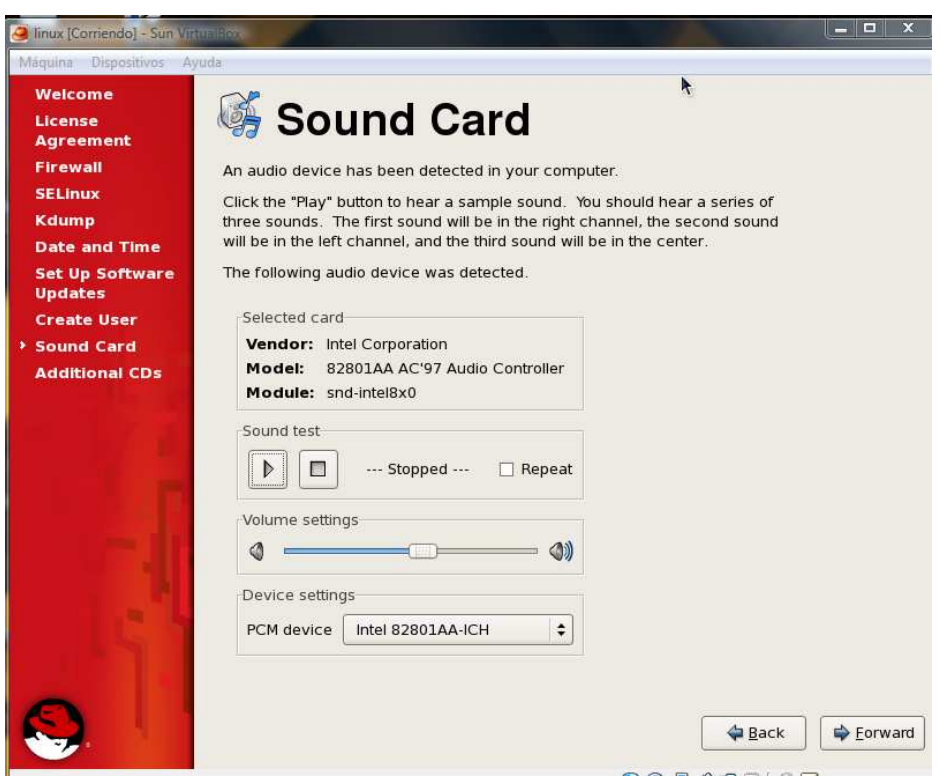

Si queremos instalar in software adicional lo podemos hacer de lo contrario seleccionamos la opción finalizar como nos muestra la figura

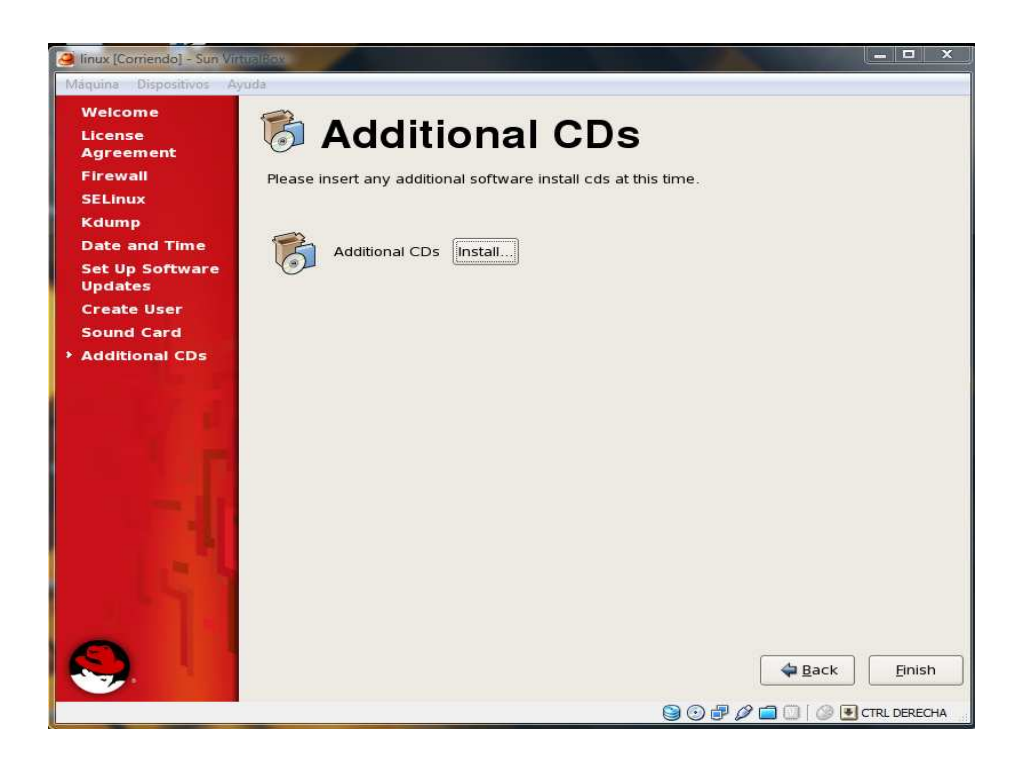

Ya con estos pasos habremos terminado la instalación de red hat

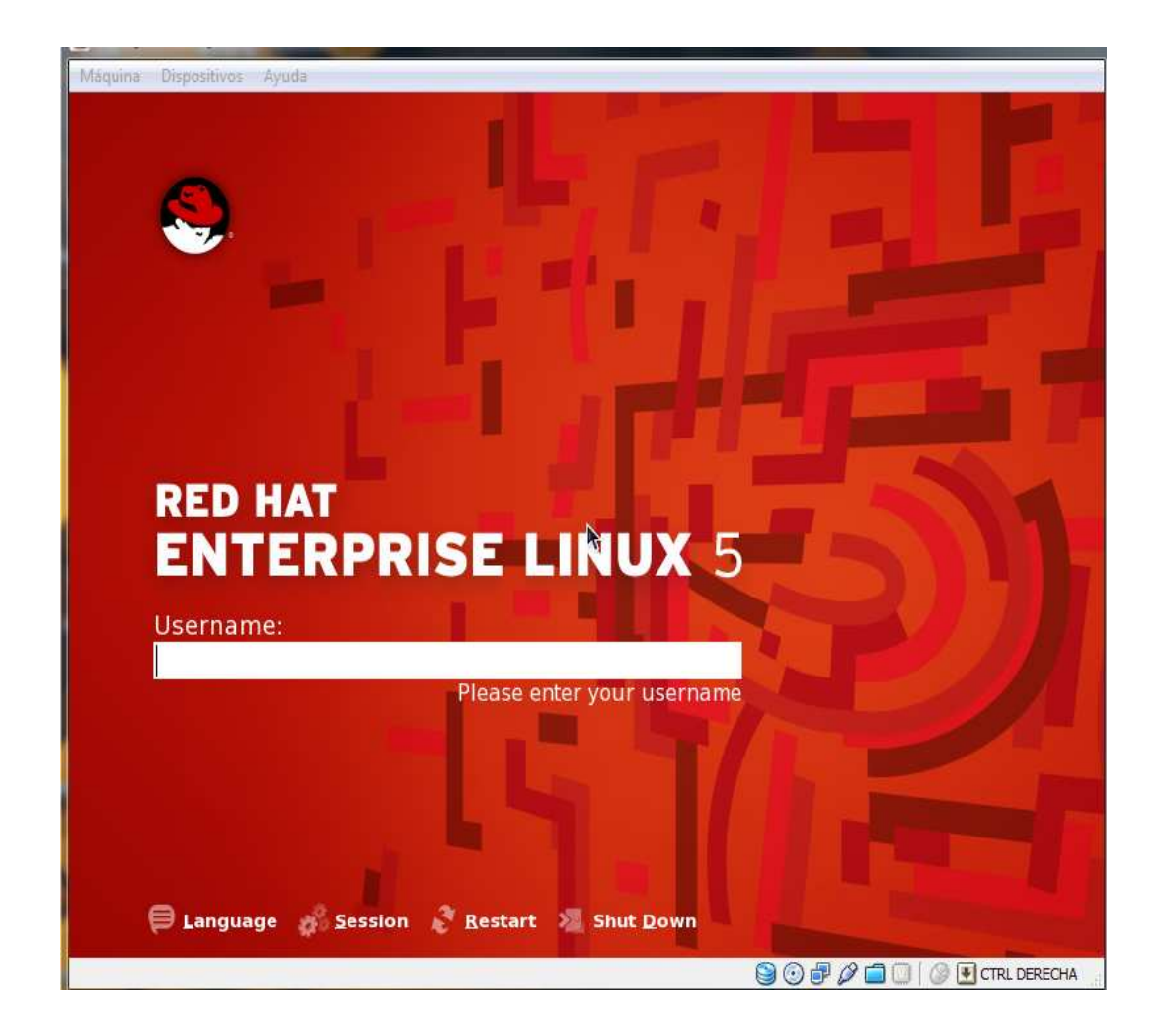